# パーソナルコンピュータによる水道水質結果書 の発行とファイル化の試み

#### 日野 隆信

Official Analytical Reports of Drinking Water and its Filing Technique with Personal Computer

## Takanobu HINO

パーソナルコンピュータ(以下,パソコンとする)の 普及は,ここ数年問で目覚しい勢いである。利用の形態 もホビーが主体であったが,パソコンの能力の向上とプ ログラムの進歩につれてビジネス分野での利用も高まっ てきている。昨年度,地方自治情報センターの行なった 地方自治体パソコン大会では,344システムの申し込み があり,地方自治体においても,パソコン導入によるオ フィスオートメーション化が進んできていることを示唆 している。

著者らは,千葉県衛生研究所創設当時からの日常業務 であった水質試験の結果書(水質試験の成績書は通常,水 質試験結果書としている。以下,結果書とする。)をもとに 「千葉県地下水水質資料集」<sup>2)</sup>を作製し,県内で利用さ れている地下7Kの水質状況を調査している。この資料集 作製の過程で,過去の結果書を再度利用することは, 枚数も多く,記入の不鮮明があったりして大変な作業で あった。飲料水以外の検査成績書も、整理の困難さで、 ファイルに綴られたまま再度利用されることがないので はなかろうか。しかし,表流水や地下水の結果書のよう に、自然をとらえたデータは長く保存し、整理して何時 でも簡単に再見できるようにすることも公的機関の一つ の役割と考える。そこで,パソコンのもっている,正確 で迅速な処理、大量のデータの保存と容易な出力、漢字 による文書の印字ができる機能を利用して,結果書の発 行とファイル化を試みた。

### Ⅱ 使用システム

/㌣ノコン本体はソード㈱製M243markVで,ディスプ レー.1メガバイトフロッピーディスク2台,JIS第

千葉県衛生研究所

(1984年9月29日受理)

Ⅰ はじめに 1,2水準の漢字が内蔵されている。プリンターは同社 製SLP400で漢字印字機能を持っている。 プログラ ム言語は同社製KBASCIIを使用した。

#### Ⅲ プログラムの基本構成

プログラムの作成に当って,次の点を考慮した。

(1) パソコンを使ったことのない者でも、操作法を簡 単に覚えられる。

(2)結果書の様式は従来のものとできるだけ同様に し,模字による印字とする。しかし,パソコンの漢字の 入力は英数字に比べて手間がかかるので,最少限になる ように工夫する。

(3)データの入力の誤り,訂正に十分な配慮を行なう。 そのため,各項目の入力時の訂正の他に,印字出力の前 に水質基準の判定と,疑問な測定値の判別を行なって, 入力の誤りの発見を助ける。

(4) 結果書のファイルからは、いつでも必要に応じて, 項目別,市郡別,発行年月日順など整理された形式で出 力できるようにする。

70ログラムの概略は図1のフローチャートに示した。 主プログラムを含めて全部で5本から構成されている。 結果書発行の手順のあらましは次のとおりである。

(1)本体の電源スイッチを入れ,フロッピーディスク を入れると,「(1帰吉果書の発行」などのメニューが出てく るので,それに従って番号を選択する。

(2) 初めに依頼者,採水地の入力を行なうため図1の フローチャート右側の住所ルーチンの実行をする。住所 ルーチンでは,ディスプレーに県内の市郡名が表示され, 依頼者の市郡名の番号を選択する。次に,図2に示すよ うに,選択した市郎に登録してある依頼者が,町名順に 表示される。登録してあれは番号を選択し,なければ登 録済の住所から編集または新規に入力し,登録する。

(3) 採水地の入力も(2)と同様に行われる。

■■l

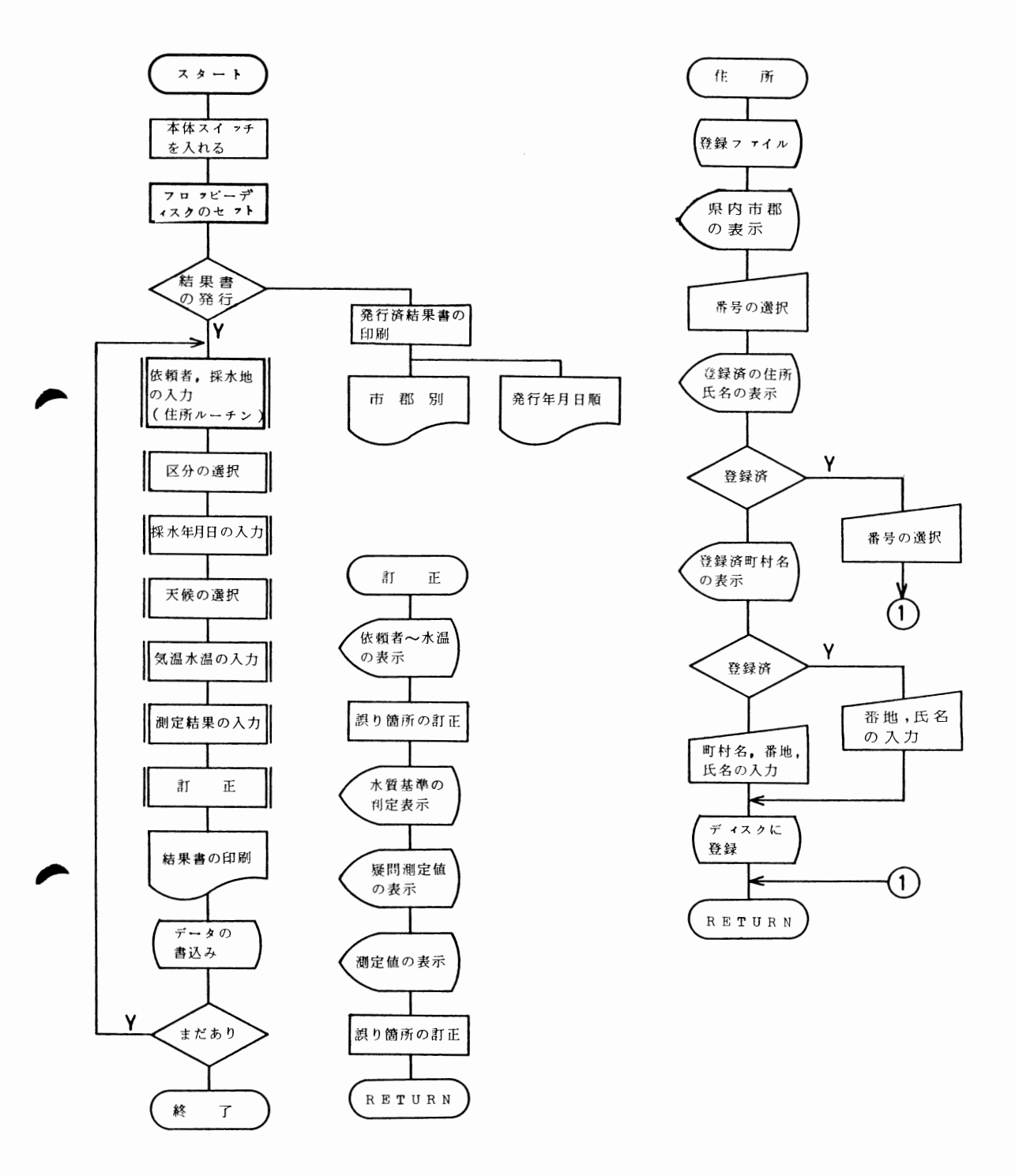

主プログラム 訂正ルーチン

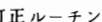

図1. 結果書発行システムのフローチャート

(4)図1のフローチャート左側の主プログラムにもど り,区分の入力を行なう。これは園3に示したように, 分類表示された番号を選ぶ。

(5)採水年月日の入力を行なう。

(6)天候の入力を行なう。これは図4に示した例のよ うに,「晴ときどき曇」なら「061」と数字の組合せで 入力する。

(7)気温,水温を入力する。

(8)窒素成分から測定結果を入力する。数値データの 場合は,有効数を考えなくてもプログラムで一定の形式に そろえられる。臭味は図5に示したように,分類表示さ れた番号を選択する。

(9)訂正ルーチンを実行する。初めに,入力した依願 者から水温までをディスプレーに表示し,訂正筒所の番 号を選択し,再入力する。次に,水質基準の判定と疑聞 測定値の表示がでる。疑問測定値とは蒸発残留物が硬 度と塩素イオンの合計よりも小さい,マンガンが鉄より も多い,大腸菌が陽性で一般組菌数が0の場合である。つ づいて,30項目の測定伯が表示され,誤りの訂正を行う。

(10)結果書が印字され,入力データはフロッピーディ スクに自動的にファイル化される。

|   | 番号 町または村 丁目番地 |               | 名前          |
|---|---------------|---------------|-------------|
| 7 | 院内            | $2 - 12 - 12$ | 内野屋工務店      |
| 5 | 園生町           | 829           | 園生会館        |
| 4 | 園生町           | 693           | 吉田公平        |
| 1 | 園生町           | $468 - 476$   | 日野隆信        |
| 2 | 仁戸名町          | $666 - 2$     | ハリマビル       |
| 0 | 仁戸名町          | $666 - 2$     | 千葉県衛生研究所    |
| 3 | 都町            | $1 - 55 - 13$ | 水資源開発公団     |
| 6 | 誉田町           | $2 - 16$      | 市原隆         |
|   | 登録済か=番号を入力    |               | なし=RETURNキー |

図 2. 登録ファイルの表示例

| 区分の入力   | 欠測=RETURN<br>浄水<br>水道蛇口水 |
|---------|--------------------------|
|         |                          |
| 2       | 給湯器水                     |
| 3       | 貯留タンク水                   |
| 4       | 原水(地下水)                  |
| 5       | 原水 (河川水)                 |
| 6       | 原水(伏流水)                  |
| 7       | 原水(湖沼水)                  |
| 番号を選択せよ |                          |

図 3. 区分の表示

| 天候の入力 | 欠測=RETURN                      |
|-------|--------------------------------|
|       | 晴曇玉                            |
|       | 木                              |
|       | 雪                              |
|       | ときどき<br>番号を選択せよ〔例〕晴ときどき曇 = 061 |

図 4. 天候の表示

|    | 欠測=RETURNキーだけを押す 入力の誤り = 9999 |         |  |
|----|-------------------------------|---------|--|
| 0  | 異状なし                          |         |  |
| 1  | 異臭あり                          |         |  |
| 2  | 芳香臭                           |         |  |
| 3  | 植物性臭                          |         |  |
| 4  | 魚臭                            |         |  |
| 5  | かび、土臭                         |         |  |
| 6  | 薬品臭                           |         |  |
| 7  | 油臭                            |         |  |
| 8  | 金気臭                           |         |  |
| 9  | 腐敗臭                           |         |  |
| 臭気 |                               | 番号を選択せよ |  |

図 5. 臭気の表示

### Ⅳ ファイルの構成

このシステムで使用しているファイルは,結果書の データファイル(以下,データファイルとする)市郡 コードファイルとする)およ び依顧者と採水地の住所・氏名の登録ファイル(以下, 登録ファイルとする)の3つである。フロッピーディ スクドライブ0にはプログラム,登録ファイルおよびコー ドファイルが収まっており,ドライブ1はデータファイ ルだけとしてある。

ヽ

1.データファイル

データファイルは1レコードが417バイトからなり, レコード内が図6のように区分された連続ファイルであ る。依頼者住所・氏名および採水地は漢字文字型変数と する。さらにこの検索をやり易くするため,コードファ イルから市郡名のコードを単精度変数で格納しておく。 検体の区分は図3に示した分矧こ従って整数変数にする。 採水日と結果書発行日は、年·月·日に分けて整数配列 変数とする。水温,気温および測定結果は単精度変数と し,臭気・味は分現されたコードである。ドライブ1の フロッピーディスクは,このデータファイルだけが入る ので,用いたシステムでは約2500件の収録が可能であり, これは当所で10年分以上に相当する。

太頼者 コ − ド│依頼者币名 │ 依頼者 ― 依頼者番地 │ 依頼者名 │ 区分コード│ 採水地コード│ 採水地市君 .浬10乂子ノ |(凓10乂子ノ | (浬10乂子ノ | (渓30乂子ノ| (釡ノ (単) (単) 】(漢10文字) 采水地町名 | 採水地番地 | (漢10文字) (漢10文字) (字30文字) (整配列5) (文10文字) (単) (単) (単) (単配列2 (単):単精度数変数.(漢):漢字型文字変数.(整):整数変数.(文):文字変数

図6.データファイルの1レコードの構成

2. コードファイル

市郡コードファイルは、県内の市郡名を自治省都道府 **▶**県市区町村コード<sup>3)</sup>に基づいたコードを納めた連続ファ イルである。市郎名のコード化は,結果吾の市郎別の出 力およびプログラム全般の作成を容易にしている。

3.登録ファイル

登録ファイルは漢字による住所,氏名の入力を簡易に するために作ったものである。他のファイルとは異なっ てISAMファイルと呼ばれ,レコード内のデータ項目 の1つをキーとして,キーの昇順にシーケンシャルアク セスおよびキーを指定してランダムアクセスのできる 連続ファイルの一種である。1レコードは通し番号,町 村名,番地,氏名の108バイトで構成されている。ファ イル名を市郡別に付けることで,町村名にキーを指定す ることで,市郎ことに同一の町村名が連続してディスプ レーに表示され,住所・氏名が登録済であるかどうかす ぐに見い化せる。ファイルの作成は,未登録の市郎コー ドが入力されたときに行なわれ,フロッピーデ。 レーに表示され、止所・以右が立蘇店 このもかこう。<br>ぐに見い出せる。ファイルの作成は、未登録の市郡ニ<br>ドが入力されたときに行なわれ、フロッピーディスク<br>エリアを有効に使うことができる。登録可能な住所・ 名は、約1900件であり、十分な余裕を持っている。

Ⅴ おわりに

結果書の発行とファイル化は、パソコンで十分に可能

である。パソコンで行なえば,測定値の記入法は統一す ることができ,水質判定の誤りの皆無な,しかも奇麗に 印字された結果書が発行できる。ファイル化されたデー タは随時に任意の形式で出力することができ,過去のデー タの集計が正確にかつ迅速に行なえる。

だが,この手法によると従来の手書の結果書とは異なっ た用紙を使うことと,ファイル化されたデータは大部分 の人にとってブラックボックス化されるために,まだ検討 すべき点が残されている。しかし,パソコンの進歩は急 激であり,つい最近に,フロントインサータ付のプリン ターが出現し,現在の結果書の用紙にそのまま印字するこ とが可能となった。また,ソフトウエアーの進歩で,比 較的難解なBASICに代って簡易言語が広く使われ始 めた。この簡易言語によって、データファイルを作り、誰 にでも自由な形でデータを整理・分類することもできる。

### 文献

- 1) 地方自治情報センター編:地方自治体のパーソナ ルコンピュータ,1983
- 2) 千葉県衛生研究所:千葉県地下水水質資料集,1983
- 3) 自治省編:都道府県市区町村コード 昭和56年版, 第一法規